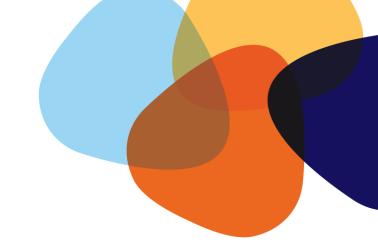

# Taleo User Guide

Requisition Approval

# Contents

| Introduction       | 3 |
|--------------------|---|
| Definitions        | 3 |
| Approval           |   |
| Approval via Email |   |
| Approval via Login |   |

## Introduction

The Purpose of this User Guide is to support the End User in the step by step guide to approving a requisition in the Taleo system.

## **Definitions**

Taleo This is the recruitment system used to find and onboard new staff, direct

appointments and casuals

Ascender This is the payroll system used for all position management, paying

employees and employee management

Requisition This is the term used to represent a 'job' / the RAJ

### **Approval**

There are two ways to access approvals.

#### Approval via Email

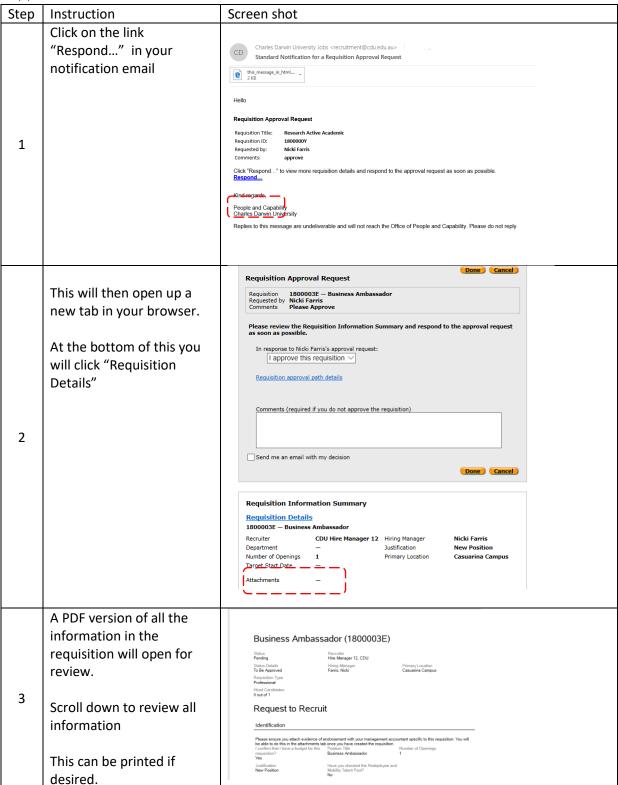

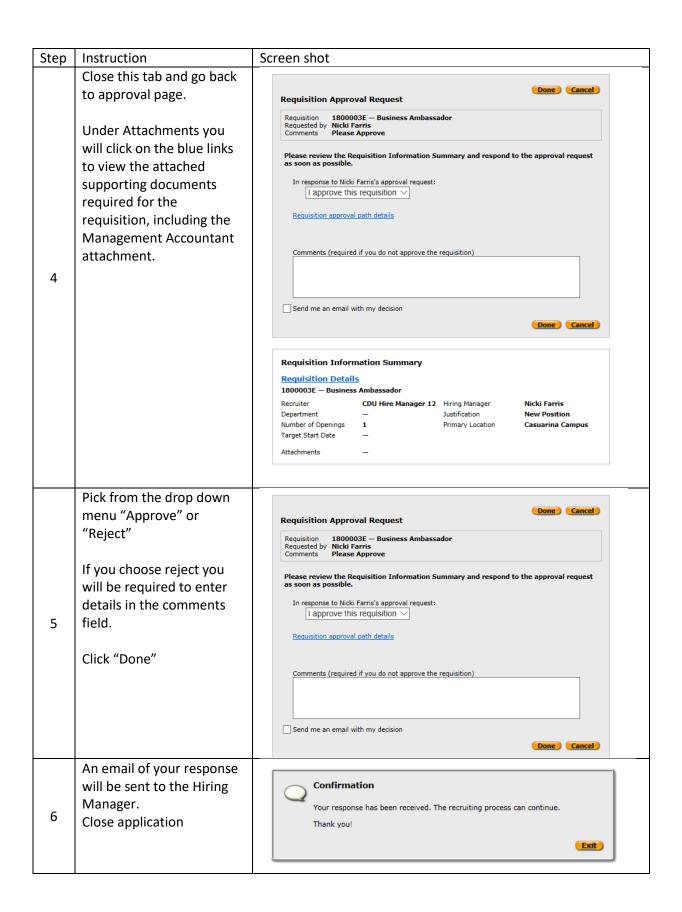

#### Approval via Login

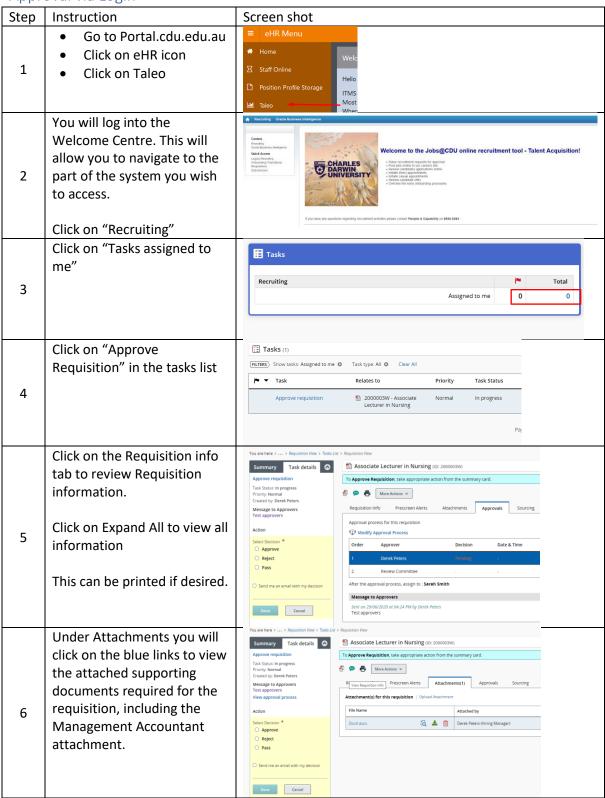

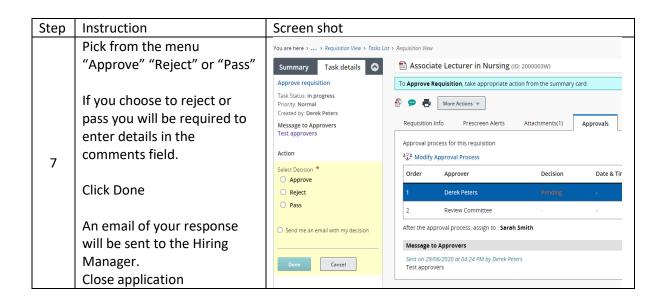

| Document History ar           | d Version Control         |             |            |
|-------------------------------|---------------------------|-------------|------------|
| Last amendment:               | July - 2020               | Next Review | Jan - 2021 |
| People Operations             | humanresources@cdu.edu    | .au         |            |
| Talent Acquisition and Global | strategicrecruitment@cdu. | edu.au      |            |
| Mobility                      |                           |             |            |

| Version | Brief Description                                         |
|---------|-----------------------------------------------------------|
| 1.00    | Creation of original document and uploaded to CDU website |
| 2.00    | Update recruitment and workflow process information       |
| 3.00    | Update CDU branding                                       |
| 4.00    | Update with Taleo 20B Fluid recruiting process            |